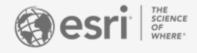

Capturing Field Data: Esri's suite of mobile field data applications

Joseph Kerski, PhD

**Brian Baldwin** 

On your cell phone, please visit the app store and download:

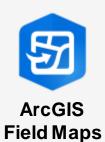

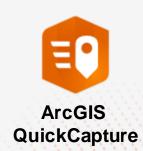

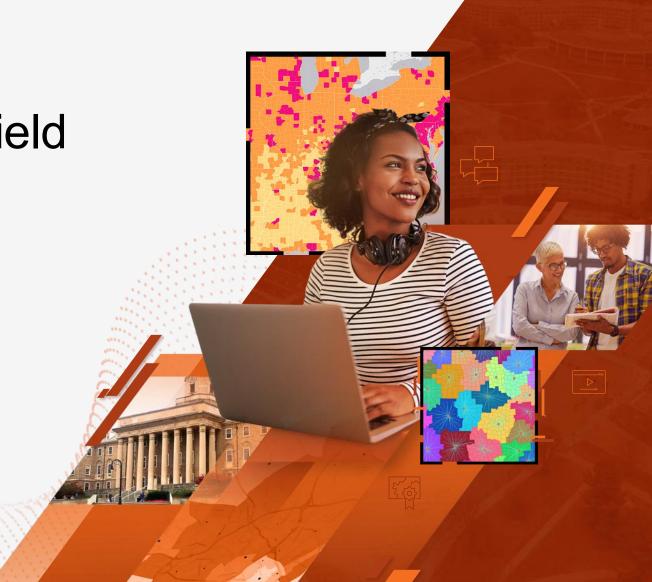

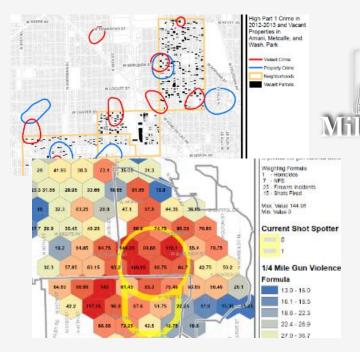

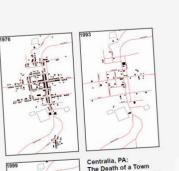

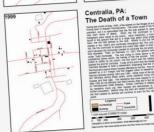

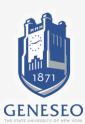

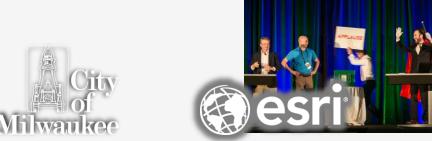

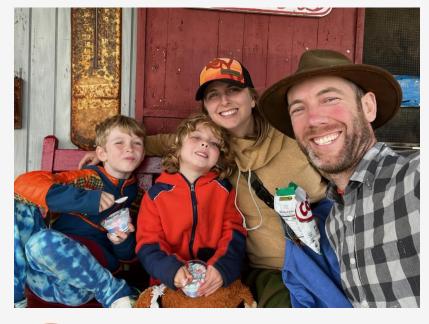

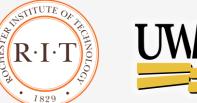

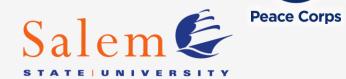

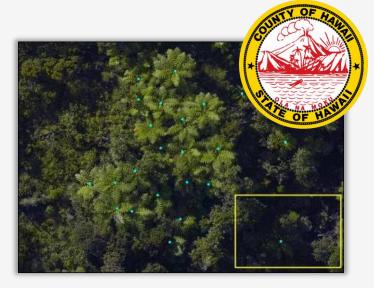

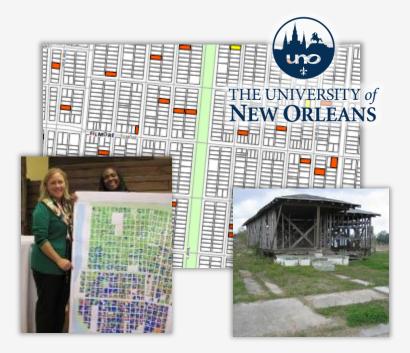

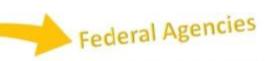

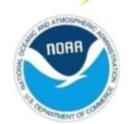

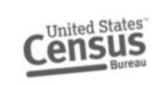

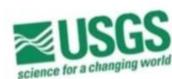

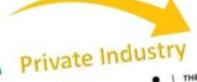

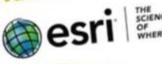

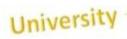

## **Graduate School**

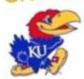

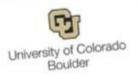

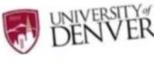

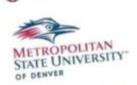

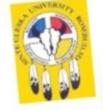

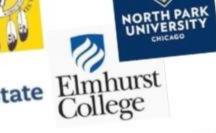

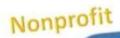

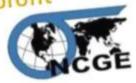

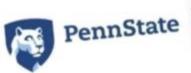

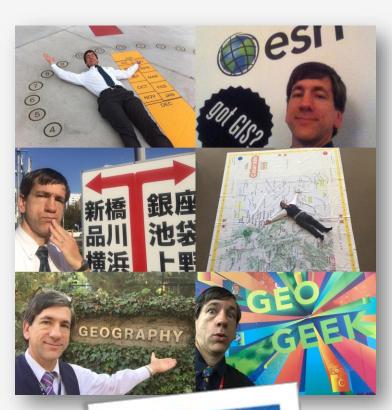

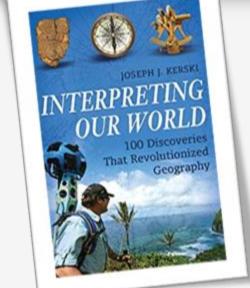

## Esri's Education Program

#### Enabling, Encouraging, and Equipping

... future decision makers to think spatially and critically, solve problems, and use geotechnologies effectively to build a resilient world and become the change agents of tomorrow.

- 7,000+ universities globally
- Free licenses for all K-12 (Esri Schools)
- Education, research, and operations

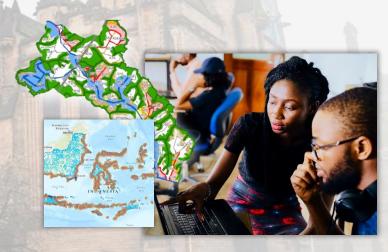

#### 'Field Operations' - Goals for this Session

- Understand the capabilities of the 3 main Esri mobile field data collection tools.
- Be able to determine which tool is best to meet specific instructional and research goals.
- Gain confidence using these tools in the ..... field!

## Outline

- Introductions
- Why field data and collection?
- Esri's apps
- Field Trip!
- Discussion
- Resources / Wrap-up

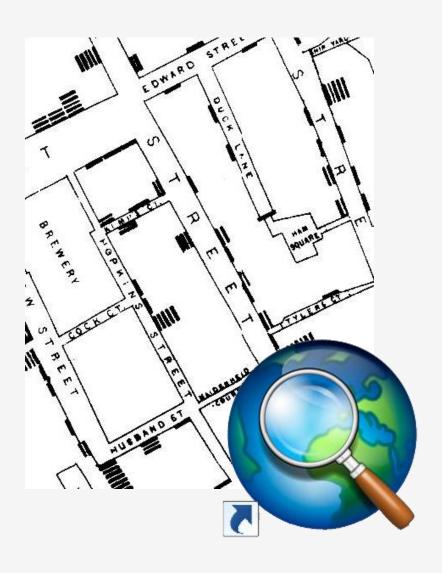

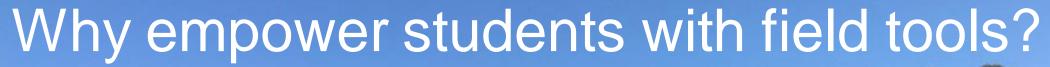

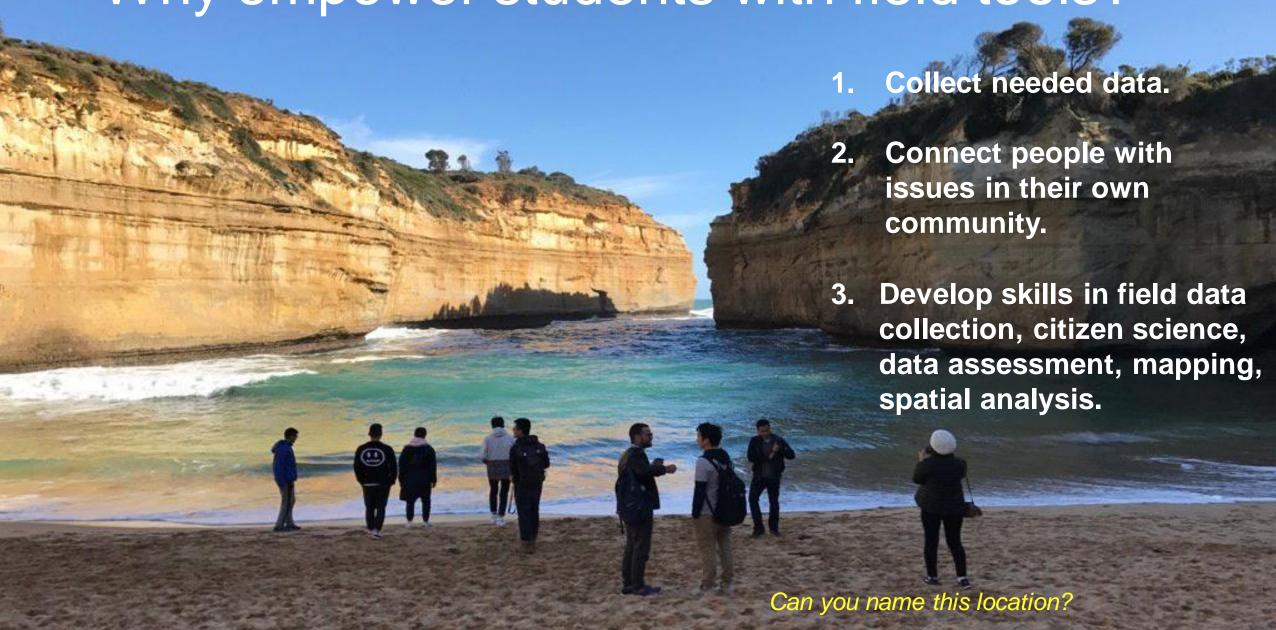

## 'Field Operations' in the Classroom?

- Making GIS 'relevant'
- Develop workplace skills
- Own the entire GIS 'lifecycle'

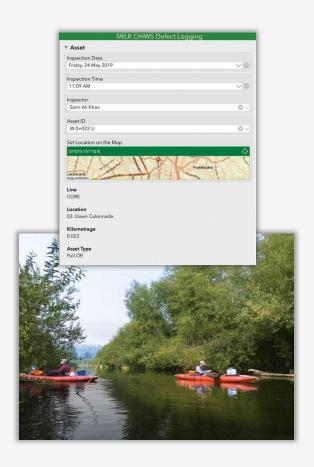

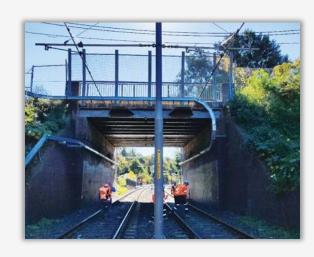

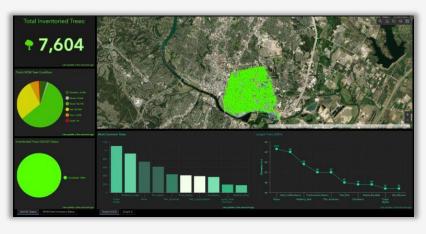

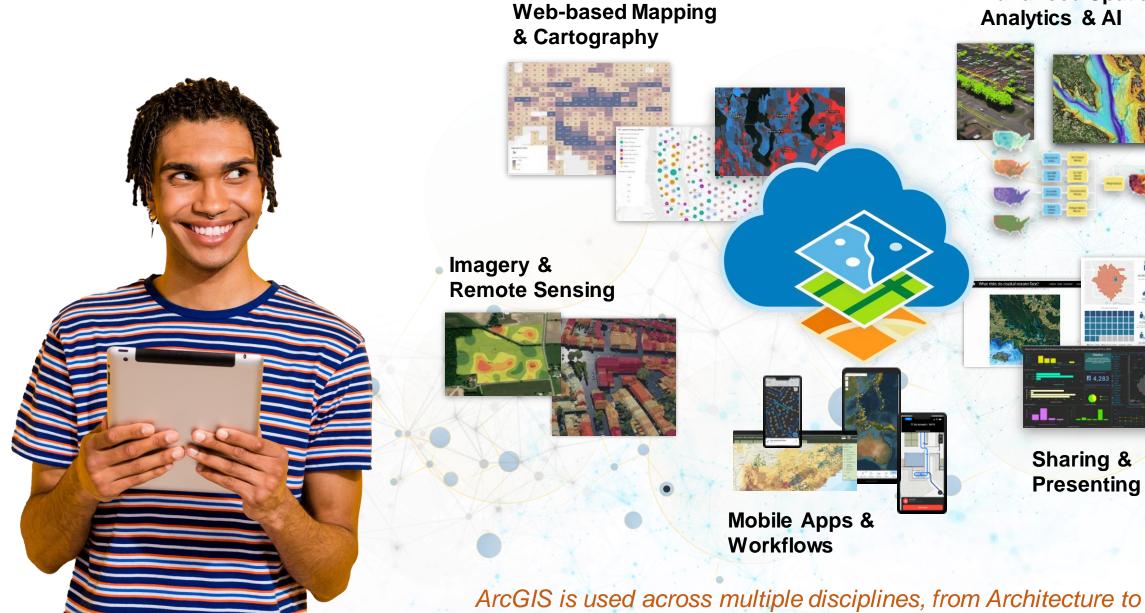

**Advanced Spatial** Analytics & Al

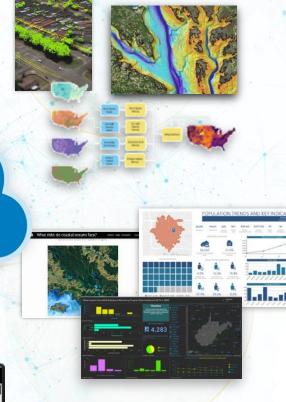

ArcGIS is used across multiple disciplines, from Architecture to Zoology

## The Web GIS Paradigm

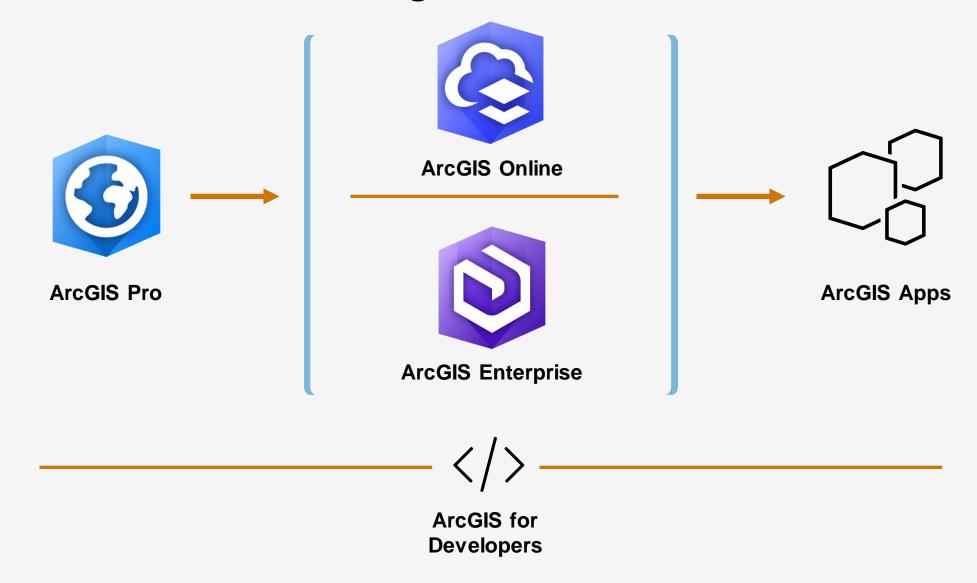

#### ArcGIS Apps Bring the Power of Location to Everyone

Extending the Reach of GIS

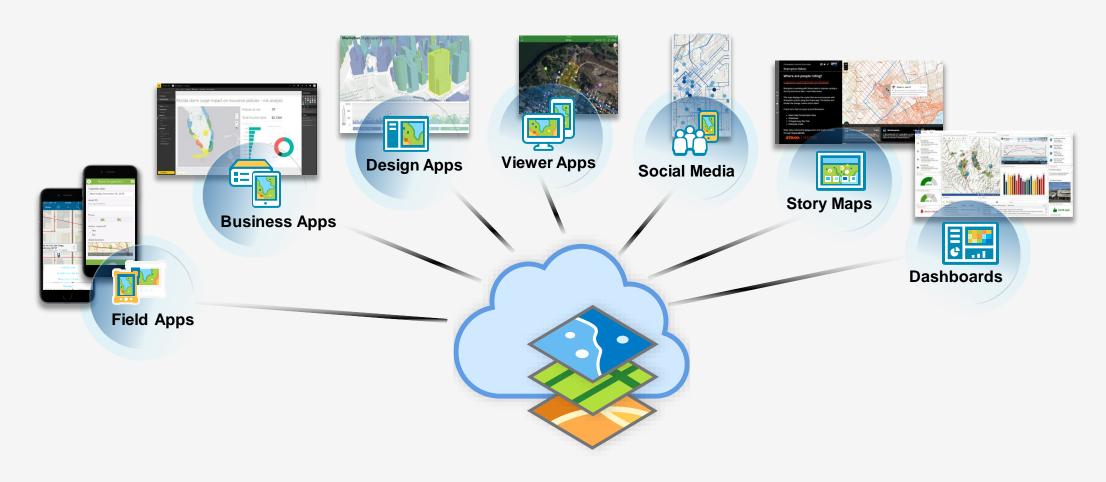

## Apps by theme

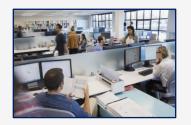

Office

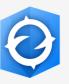

ArcGIS Earth

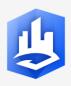

Esri CityEngine

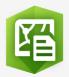

Maps for Office

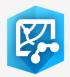

Maps for SharePoint

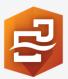

ArcGIS Insights

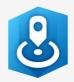

Esri Business Analyst

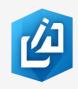

GeoPlanner for ArcGIS

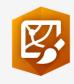

ArcGIS Maps for Adobe Creative Cloud

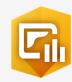

ArcGIS Dashboards

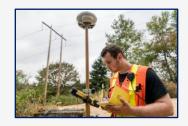

Field

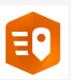

ArcGIS QuickCapture

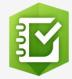

Survey123 for ArcGIS

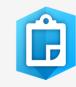

ArcGIS Field Maps

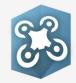

Drone2Map for ArcGIS

#### How can you map field-gathered data?

#### 6 selected methods:

- 1. Create a map tour story map with geotagged photos.
- 2. Add a set of geotagged photos as "photos with locations" to ArcGIS Online.
- 3. Conduct field work with GPS receivers, Pasco or other probes, or other devices > create a file with locations > Add to ArcGIS Pro or ArcGIS Online.
- 4. Create a table with locations and attributes > output to CSV > Add to ArcGIS Online.
- 5. Use other field apps: eBird, Globe Observer, Mapillary, <u>iNaturalist</u>, fitness apps, or other apps. Export to CSV or other format > Add to ArcGIS Online.
- 6. Use ArcGIS Survey123, ArcGIS Field Maps, or ArcGIS QuickCapture to collect data that is mappable.

## Field Operations & Data Collection

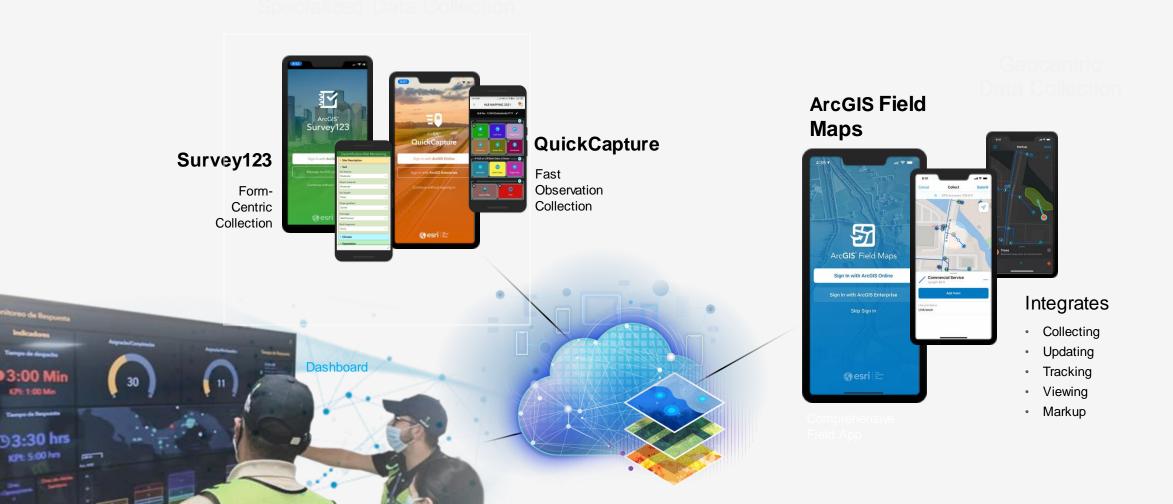

#### Comparing the 3 ArcGIS Field Data Collection Apps

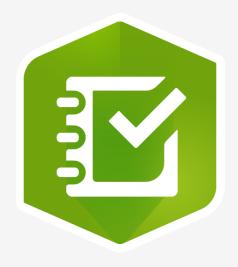

#### **ArcGIS Survey123**

- Fill out a form
- Example: Interviews

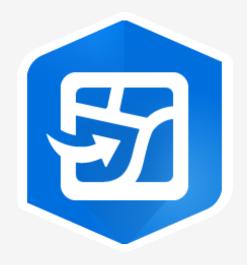

#### **ArcGIS Field Maps**

- Place info on a map OR update existing info
- Example: Map your school

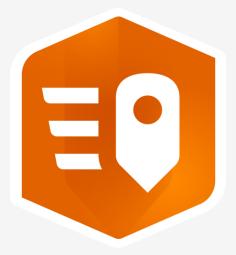

#### **ArcGIS QuickCapture**

- Press a single button
- Example: Trash locations

#### Each of the 3 apps do the following:

- Capture location
- Create points, lines and polygons
- 3. Have ability to add photographs.
- 4. Work online or offline.

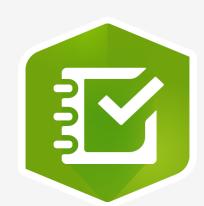

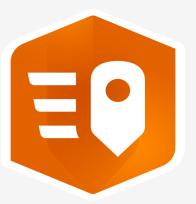

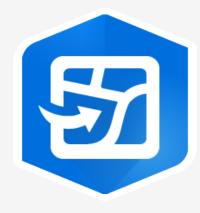

#### Therefore...

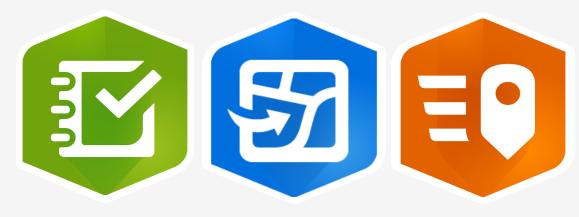

Focus on app that best meets your need for field data and your instructional goals.

If it serves your purpose, it is the best app.

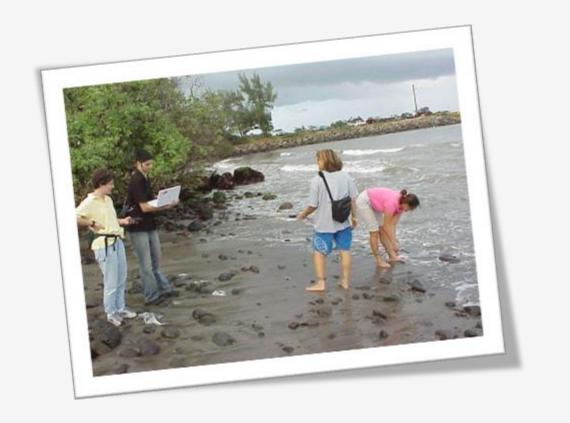

#### ArcGIS Field Maps

All in one map-centric mobile experience

Mobile map viewing

Streamlined data collection & editing

Relevant location focused content

Connected and Offline

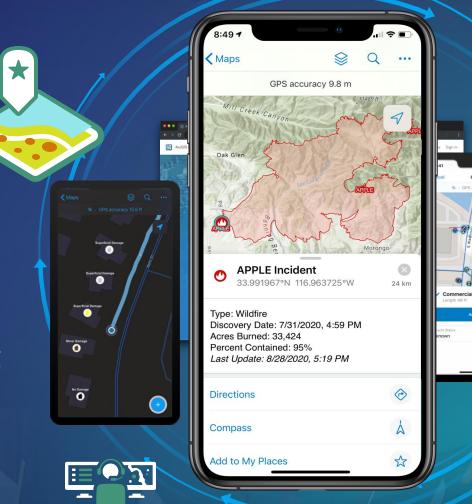

## Field Maps Components

#### Prepare Maps for the Field

Field Maps Designer

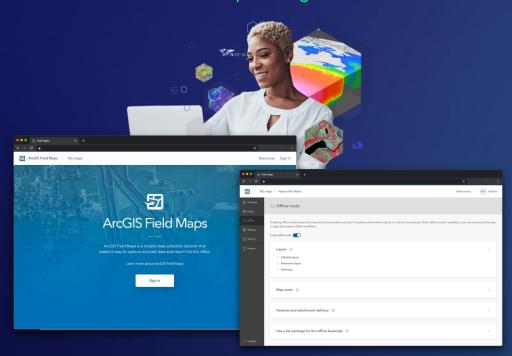

#### Do Work in the Field

Field Maps mobile app

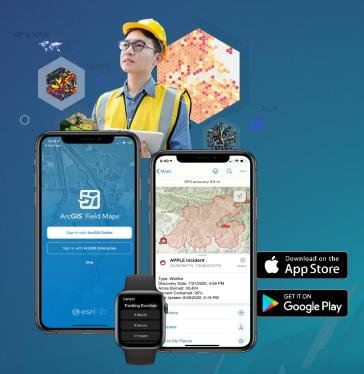

## High-Accuracy Data Collection

**GPS Metadata** 

- Point, Line, and Polygon support
  - · Fields hidden during collection
  - Fields not directly editable in Field Maps
- Summary statistics (Line, Polygon)
  - Average/Worst horizontal and vertical accuracy
  - Worst fixt type
  - Number of manual positions
- Adding GPS metadata fields
  - When creating new layers
  - Exiting layers
    - ArcGIS Pro
    - Python Notebook (<u>https://github.com/Esri/field-maps-scripts/</u>)

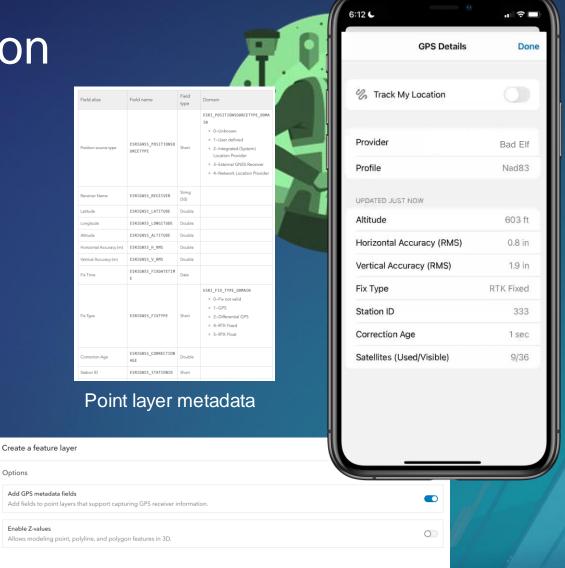

Add GPS metadata fields to all layer types

#### **ArcGIS Survey123**

Form-centric field data collection

Leverages Smart forms

Analyze results immediately

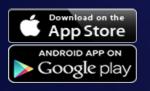

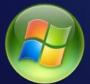

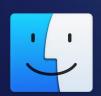

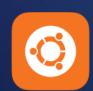

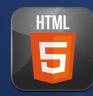

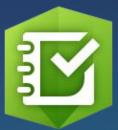

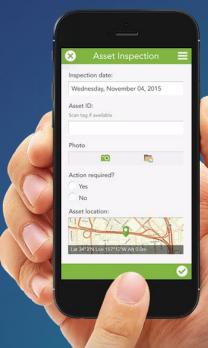

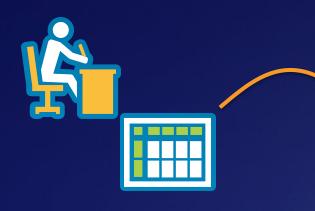

#### 1- Ask Questions

(Design & Publish)

## Survey123 workflow

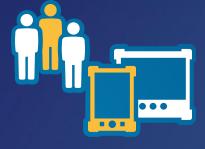

#### 2- Get Answers

(Capture Data)

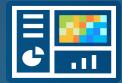

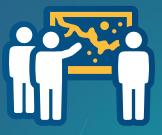

#### 3- Make Decisions

(View & Analyze)

#### **Survey123 Components**

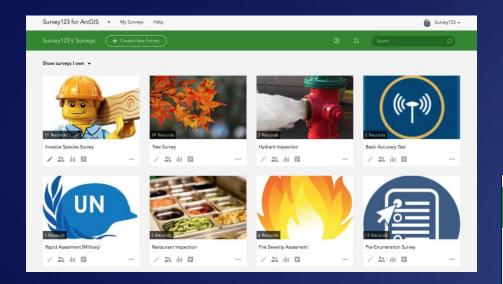

#### Survey123 website

- Author Simple Surveys
- Complete Simple Surveys
- Manage Access
- Analyze Results

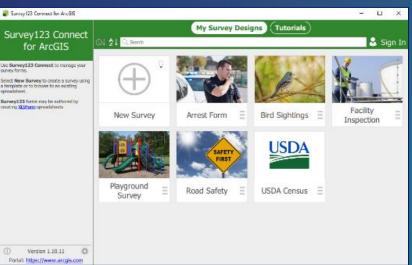

**Survey123 Connect** – Author Complex Surveys

#### Survey123 for ArcGIS – Complete Surveys

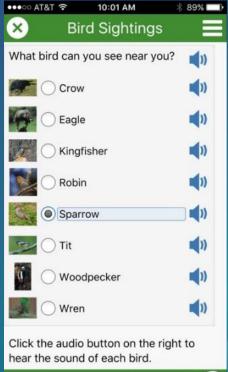

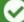

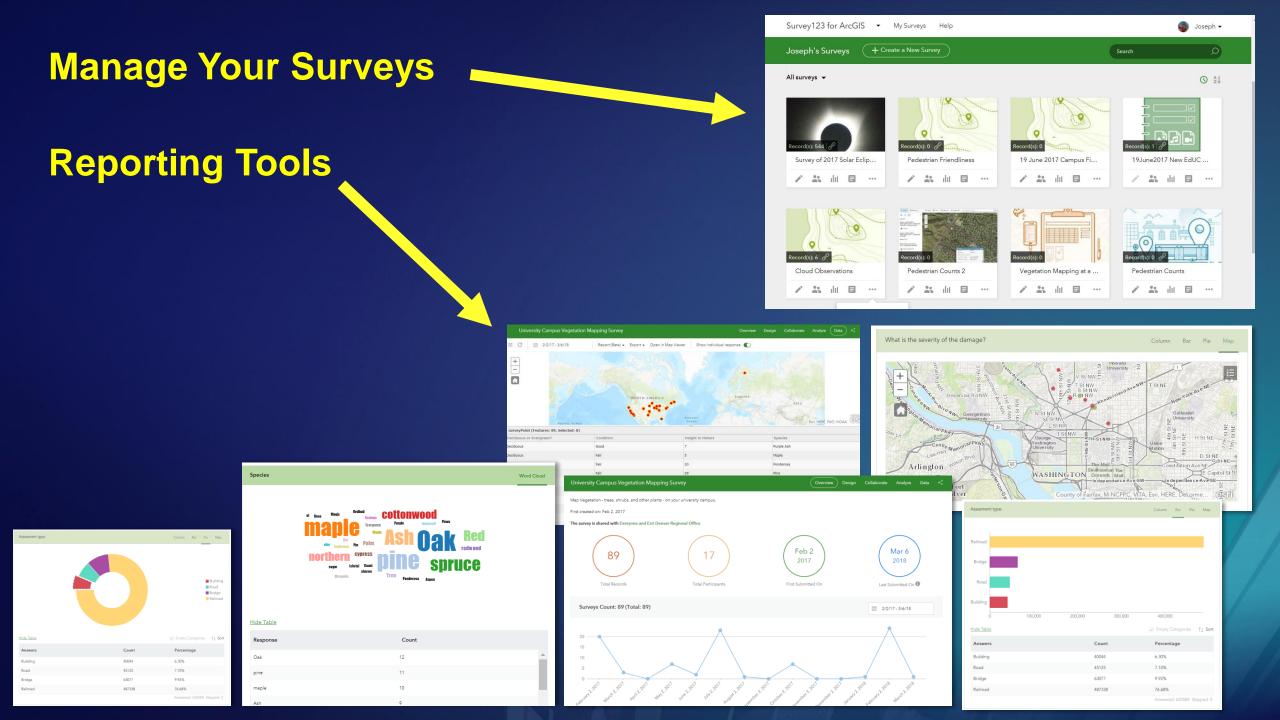

#### **ArcGIS Survey123 Workflow**

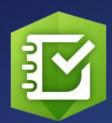

Create survey

Collect data into survey

Create maps and analyze in ArcGIS
Online or ArcGIS Pro

Create Dashboards, instant apps, story maps,

and other web mapping apps

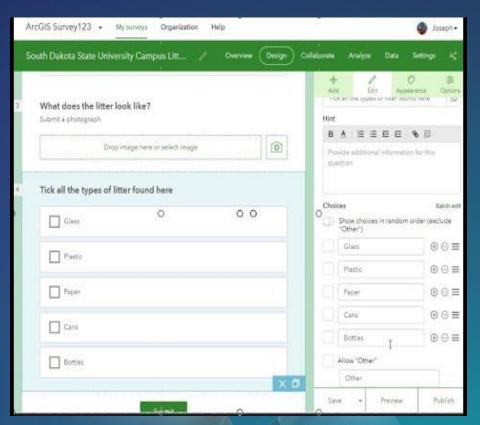

#### **ArcGIS QuickCapture**

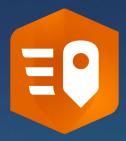

No training required

Simplest way to capture field observations

At-speed & rapid data collection

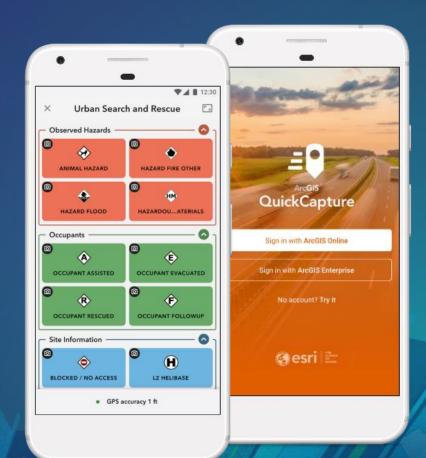

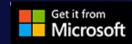

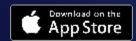

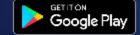

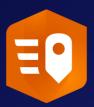

#### **ArcGIS QuickCapture: Components**

#### **Design Project for the Field**

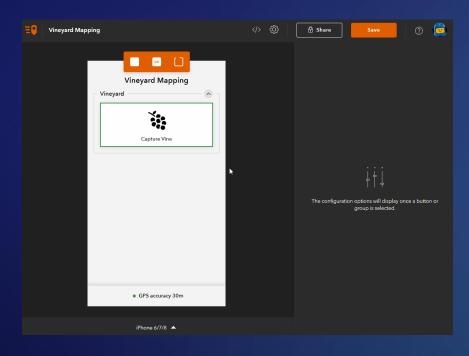

QuickCapture designer web app

## Data Collection in the Field

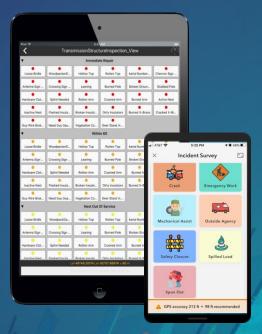

QuickCapture mobile app

#### Critical Considerations for Choosing an App

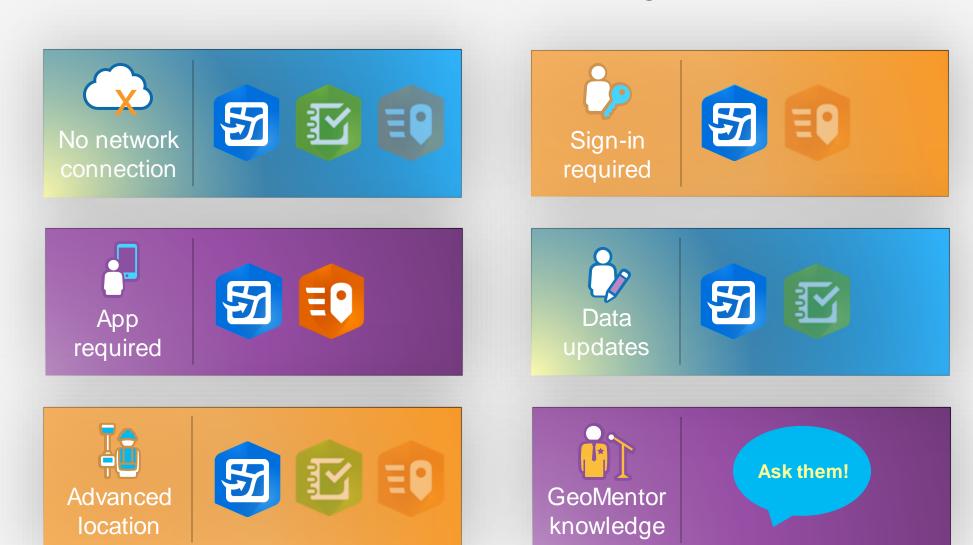

#### Comparison of fundamentals

|                                              | Survey123                                                    | Field Maps                                                                      | QuickCapture                                                                |
|----------------------------------------------|--------------------------------------------------------------|---------------------------------------------------------------------------------|-----------------------------------------------------------------------------|
|                                              | Our vey 120                                                  | •                                                                               | αιιοκοαριαιο                                                                |
| Intended use                                 | complex choices and structures                               | Map-focused data collection and updating (editing), including advanced location | Rapid, one-button data collection.                                          |
|                                              |                                                              | capturing (such as offsets and snapping).                                       | Tapia, one-battori data collection.                                         |
|                                              | Interviews (ideally with a question about                    |                                                                                 |                                                                             |
| 1 ' '                                        | location) Restaurant inspections and other                   | Creating a map of an area, such as a campus or park.                            | Where trash is found on campus, BioBlitz.                                   |
|                                              |                                                              |                                                                                 |                                                                             |
| IATITOOTIOO AYNATIANCA                       | forms or ann for more complex authoring                      | , , ,                                                                           | Create an editable feature layer (templates                                 |
|                                              |                                                              |                                                                                 | available), configure a QuickCapture                                        |
|                                              |                                                              | •                                                                               | project, and share the project.                                             |
| Authoring worklfow                           | <u>Example</u>                                               | <u>Example</u>                                                                  | <u>Example  Example</u>                                                     |
| Data Collection                              |                                                              |                                                                                 |                                                                             |
| Anonymous data collection?                   | Yes                                                          | No (map shared with specific user)                                              | Limited (supported with ArcGIS Hub                                          |
|                                              |                                                              |                                                                                 | Premium, else project must be shared with                                   |
|                                              |                                                              |                                                                                 | specific user)                                                              |
| Edit (update) existing data                  | Yes (if form configured for it)                              | Yes                                                                             | No                                                                          |
| App required for collection                  | No                                                           | Yes                                                                             | Yes                                                                         |
| Capture user-entered information             | Yes                                                          | Yes                                                                             | Limited                                                                     |
| Capture multiple features simultaneously     | No                                                           | No                                                                              | Yes                                                                         |
| Capture a line as you walk or drive along it | No                                                           | Yes                                                                             | Yes                                                                         |
| Capture into multiple layers in a single     | No                                                           | Yes                                                                             | Yes                                                                         |
| form/map/project                             | INO                                                          | ites                                                                            | ies                                                                         |
| Offline                                      |                                                              |                                                                                 |                                                                             |
| Offline support                              | Yes                                                          | Yes                                                                             | Yes                                                                         |
|                                              | Yes                                                          | Yes                                                                             | Voc                                                                         |
| ·                                            | Supported for geographic areas you as the map author define. | Supported for geographic areas defined by                                       | Yes Supported by adding a map package (TPK, VTPK, or MMPK) to your project. |
|                                              |                                                              | the map author or defined in the app by the                                     |                                                                             |
|                                              |                                                              | data collector.                                                                 |                                                                             |
| Offline workflow                             | Offline workflow                                             | Overview video and Implementation Guide                                         | Blog on configuring the map                                                 |
| After collection                             |                                                              |                                                                                 |                                                                             |
| Viewing the data                             | Has integrated analytics and reports.                        | Use Map Viewer or other apps.                                                   | Use Map Viewer or other apps.                                               |

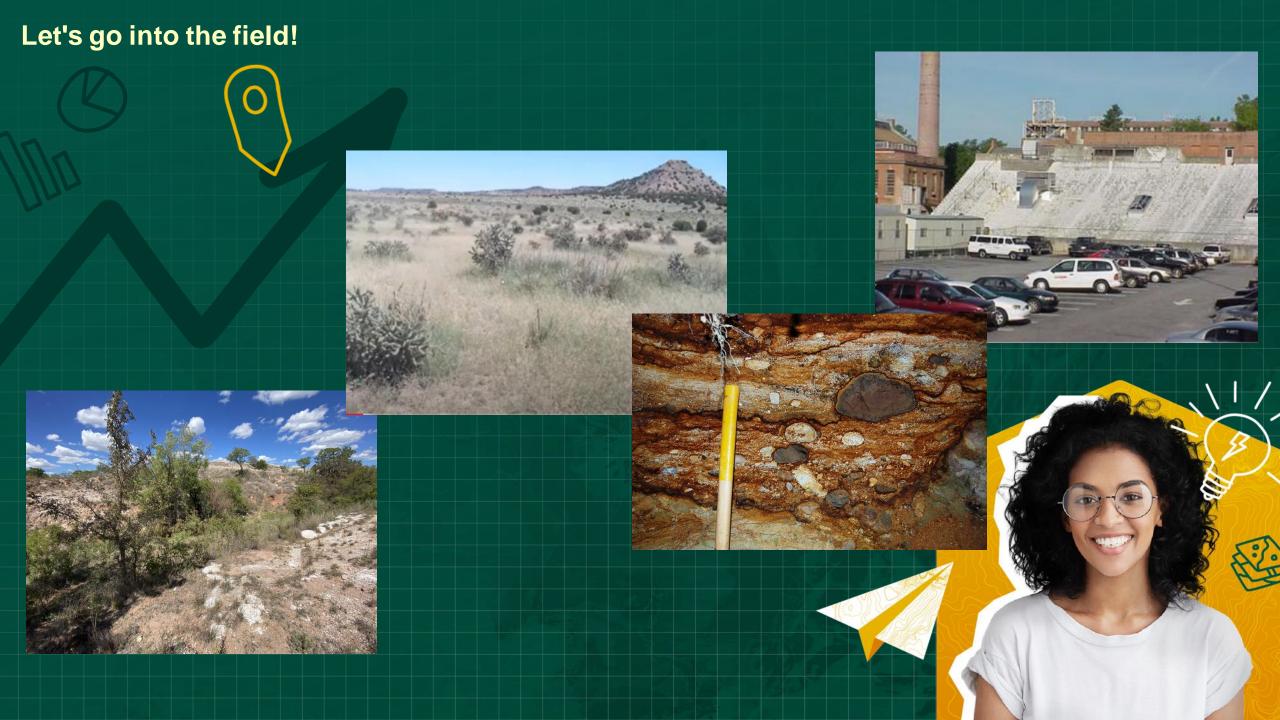

#### Field Maps

#### Catch Basin Inspections

- Edit existing features
- Add new features
- Add photos (catch basins)

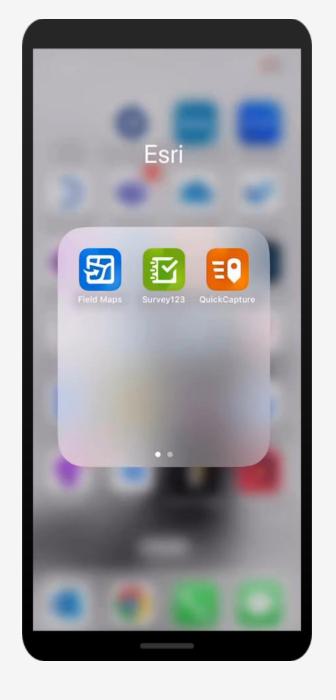

## **ArcGIS Survey123**

#### Trees

- Species
- Height
- Health
- Location
- Photo

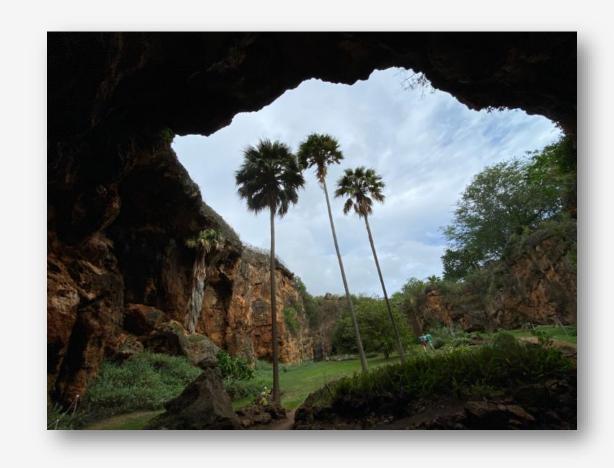

## QuickCapture

#### Sidewalk Conditions

- Inspector (initials)
- Condition (collect photo)
- Comments

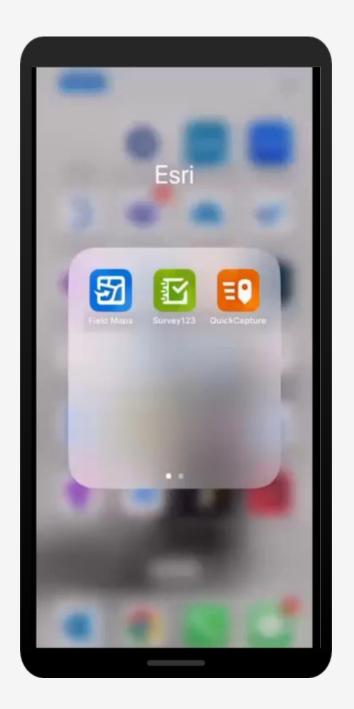

#### **App Setup for Each Group**

Field Maps: We will update and collect: storm drains!

- Credentials: student.edsummit# / esri2023ed
- Web Map: Catch Basin Inspections

Survey123: We will collect trees: Type,

height, health. On phone, open

survey: <a href="https://arcg.is/1Cij5i">https://arcg.is/1Cij5i</a> or QR code at right:

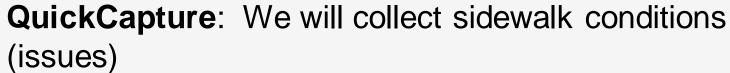

- Credentials: student. edsummit# / esri2023ed
- Project:
  - Honolulu Sidewalks

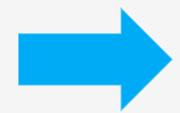

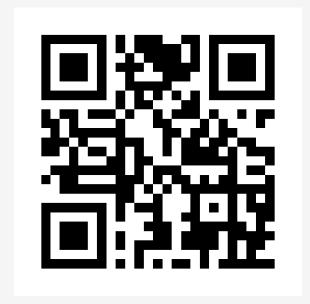

## Let's go into the field!

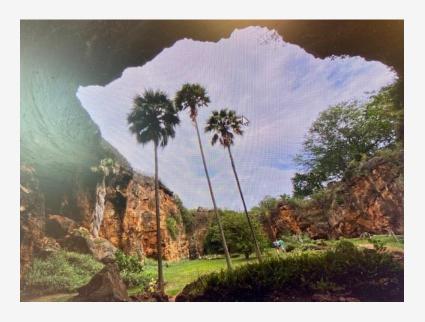

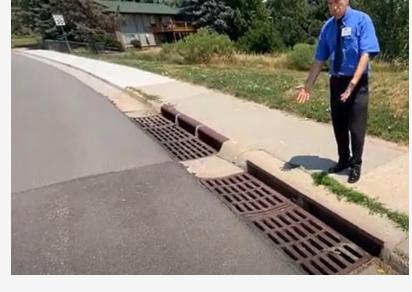

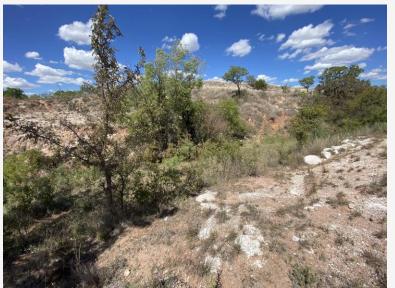

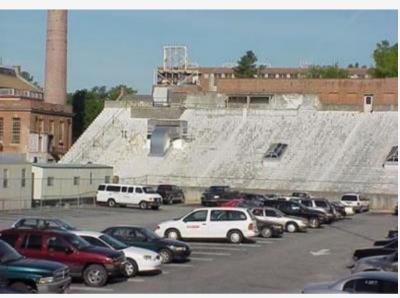

# Back from the field!

What were your reactions?

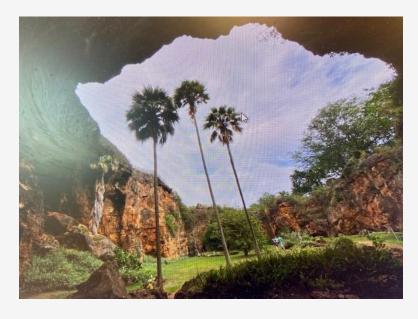

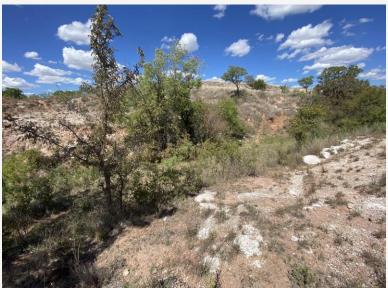

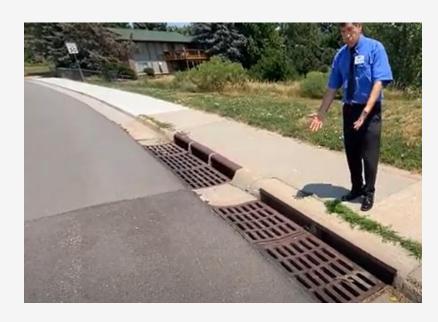

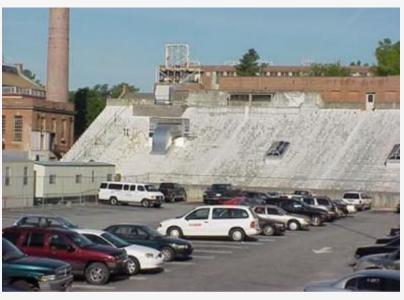

### Back from the field: Field Maps

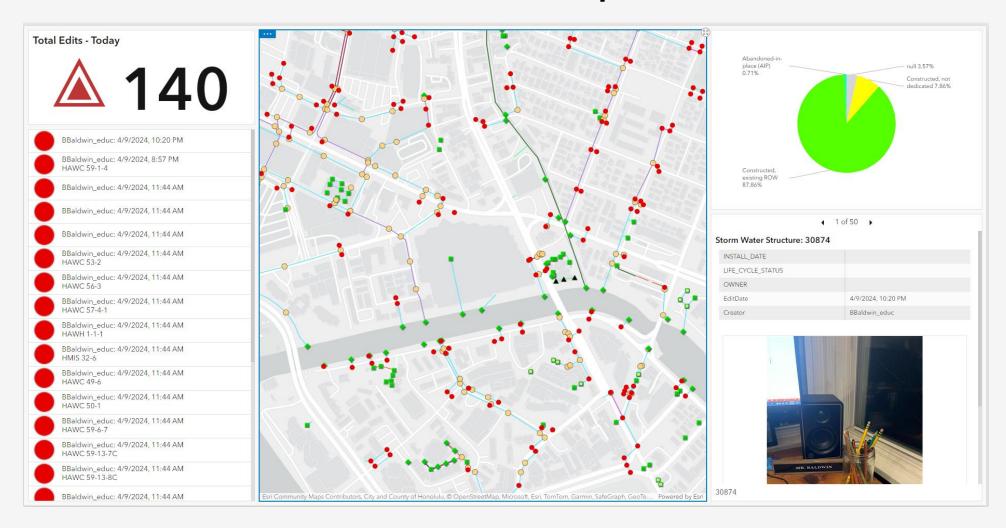

https://arcgis.com/apps/dashboards/82455b8704454e0da5d095df6019df88

## Back from the field: Survey123

#### Survey:

https://arcg.is/1Cij5i

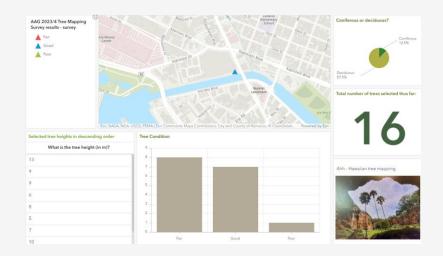

#### Map:

https://www.arcgis.com/apps/mapviewer/index.html?webmap=f98c15be968c45b2b8ed80a1390f09aa

#### Dashboard:

https://www.arcgis.com/apps/dashboards/ca1f02c193fc4bf59b5ef 5a90872cdcd

## Back from the field: QuickCapture

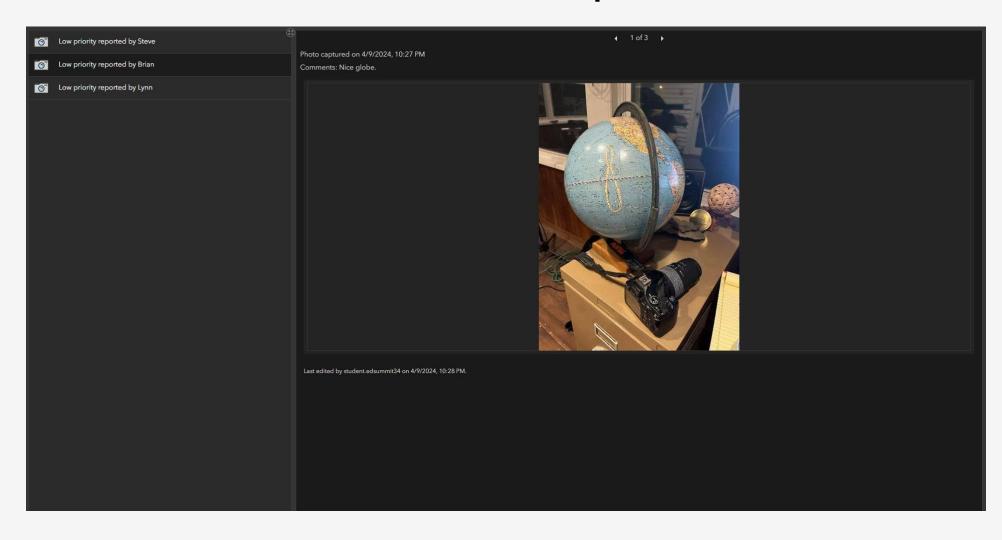

Not only is it important to ask questions and find the answers, as a scientist I feel obligated to communicate with the world what we were learning.

- Stephen Hawking

**Analyze** 

Communicate

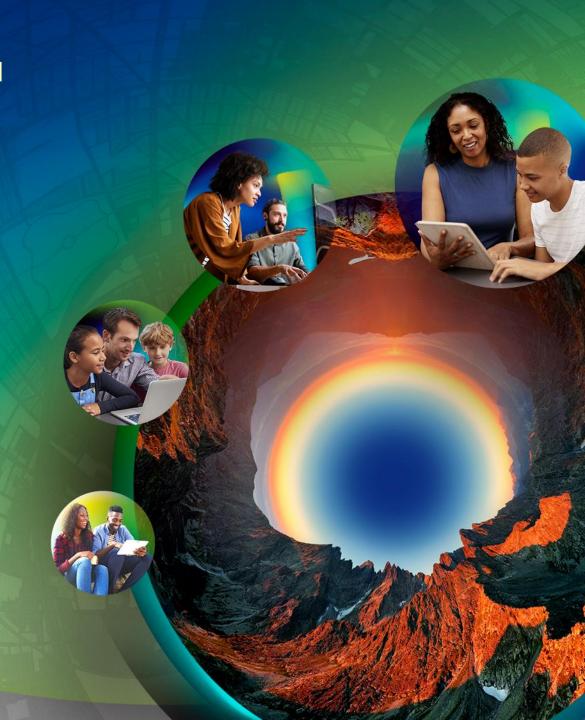

Analyze

--spatial analysis tools in ArcGIS Online

--spatial analysis tools in ArcGIS Pro

Communicate

- --Instant Apps
- --StoryMaps
- -- Dashboards
- --Embed maps in videos
- --Articles/chapters/blog essays

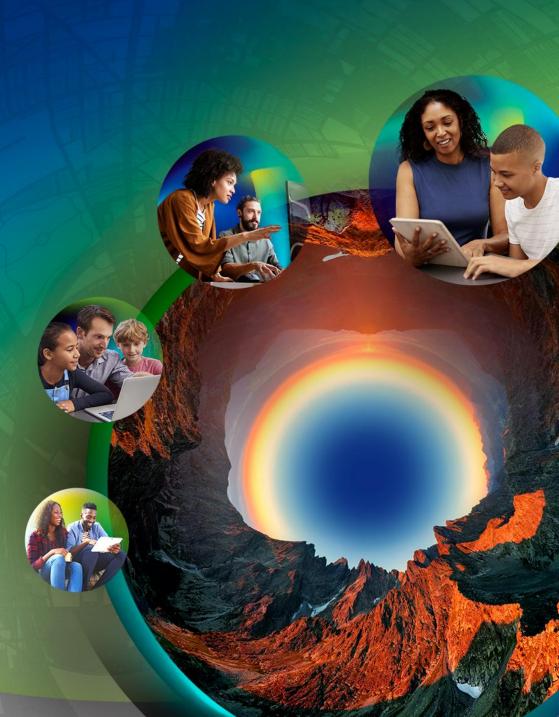

## Keep learning!

Keep in touch with periodic "What's New" in each of the tools.

Lessons and

Tutorials: <a href="https://www.esri.com/training">https://www.esri.com/training</a>

Story Map:

https://esriurl.com/appsinschools

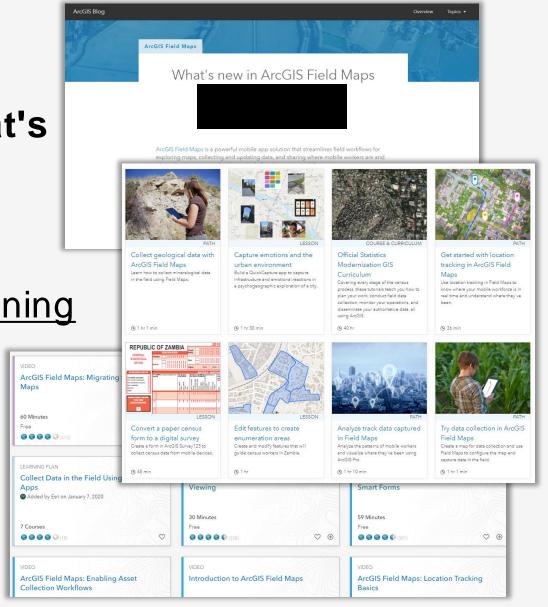

## Keep learning!

A Higher Ed Chat recording on this topic: <a href="https://mediaspace.esri">https://mediaspace.esri</a>.com/media/t/1\_x372uids

Esri Canada's de-mystifying field apps essay:

https://resources.esri.ca/gettingtechnical/demystifying-arcgis-fielddata-collection-apps

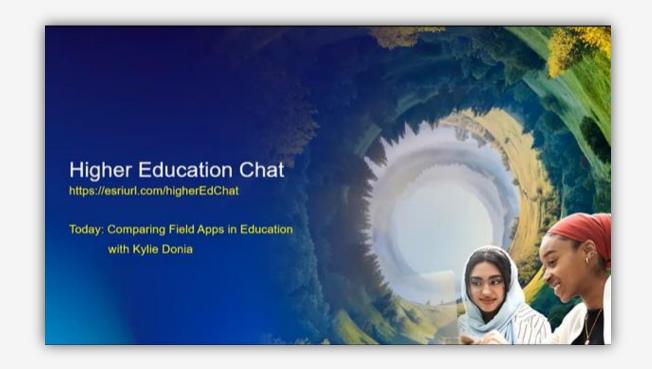

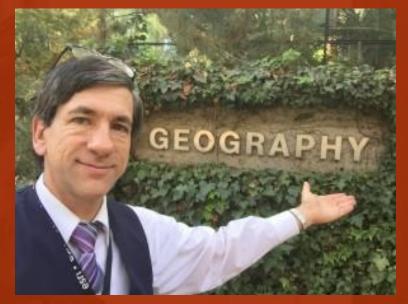

Joseph Kerski

jkerski@esri.com

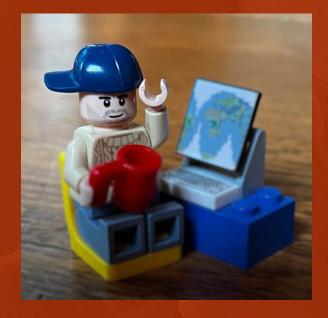

**Brian Baldwin** 

bbaldwin@esri.com

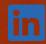

in baldwinbrian

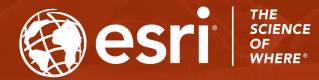

Mahalo nui loa!

**Any Questions?**